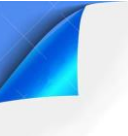

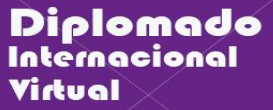

# **GUÍA DE PRÁCTICAS 03**

UEVAS

CENCIA VIRTUAL

## APPINVENTOR – ESTRUCTURAS CONDICIONALES

### **1. Objetivos:**

- Utilizar las estructuras condicionales en AppInventor.
- Realizar aplicaciones en AppInventor.

### **2. Recursos y materiales:**

- Computador con conexión a internet y puertos correspondientes.
- Correo personal en Gmail.
- Aplicativo AppInventor.

### **3. Información teórica:**

### **Estructura SI-ENTONCES-SINO (IF-ELSE)**

Es la que permite que el flujo de control de un programa bifurque a una de dos posibles acciones. Está compuesta por una decisión lógica, de la cual salen dos posibles caminos o estructuras de secuencia. Una secuencia de órdenes debe efectuarse cuando el resultado de la decisión sea verdadero y la otra cuando sea falso. Posteriormente se unifican los dos caminos para que se cumpla así con la característica de una única salida desde la estructura. Uno de los caminos siempre es positivo y el otro negativo; o uno de los caminos es verdadero y el otro falso.

#### **Control en AppInventor:**

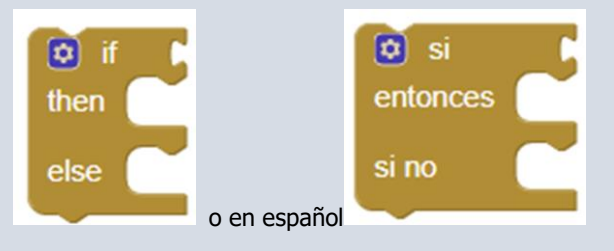

Prueba una condición dada, si el resultado es verdadero, realiza las acciones de la secuencia de bloques entonces; de lo contrario, realiza las acciones en la secuencia de bloques -si no.

Se tiene también las opciones de un solo lado, o los bloques anidados.

### **4. Procedimientos**

### **PARTE 1: Estructuras condicional.**

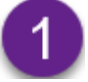

**Aplicaciones con Estructuras Condicionales**.

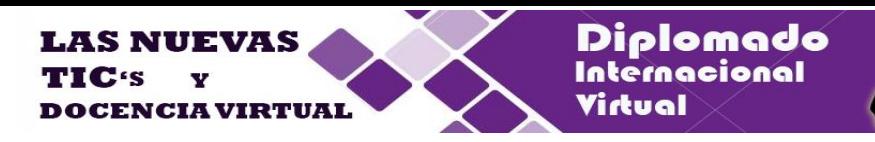

### **ENUNCIADO:**

**Programa que solicita el ingreso de la nota promedio de un estudiante y al presionar el botón calcular se muestra si está aprobado o desaprobado. En el sistema vigesimal si se tiene una nota mayor o igual a 10.5 se considera aprobado, en caso contrario estaría desaprobado.**

Implementa la siguiente interface, considera los componentes y los atributos de cada objeto según la siguiente figura:

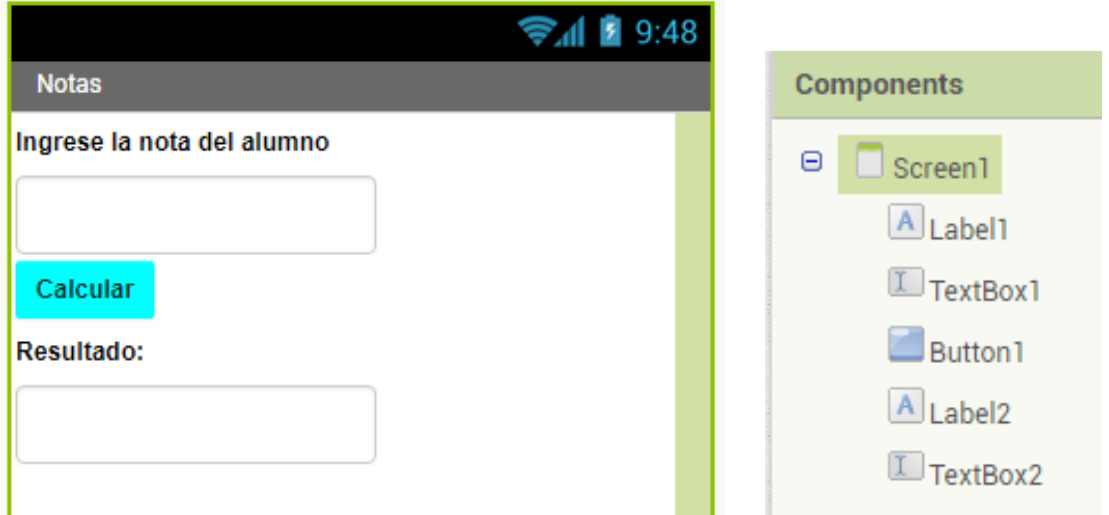

### **Escribir código y compilar**.

Selecciona la sección "**Bloks**" para activar la sección de código e implementa el siguiente código:

Se tiene el evento Click para el botón **Button1** y dentro de ello la estructura condicional de dos lados, se evalúa la condición si la nota es mayor o igual a 10.5 se muestra en resultado el texto "APROBADO" en caso contrario se muestra el texto "DESAPROBADO".

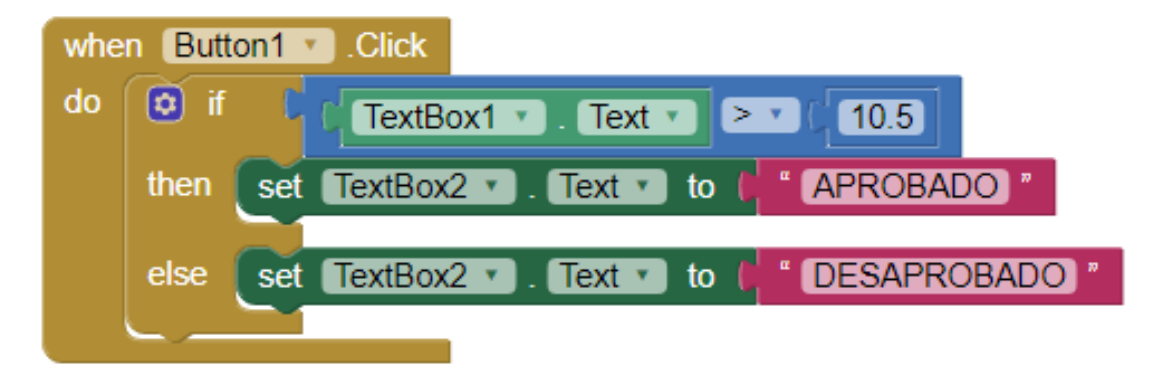

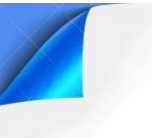

**Ejecute la aplicación:** En el menú, seleccione "Connect" y la opción "AI Companion", utilice la aplicación **MIT AI2 Companion** en su dispositivo móvil y ejecute la aplicación.

CENCIA VIRTUAL

Diplomado Internacional

Virtual

**Implemente una nueva aplicación**.

### **ENUNCIADO:**

**Implementar una aplicación que halle las raíces que den solución a una ecuación de segundo grado de la forma:**

 $Ax^{2} + Bx + C = 0$ 

**Utilizando la fórmula general.** 

Para ello cree un nuevo proyecto de nombre **"cuadratica**" e implemente la siguiente interface: **Modifique los nombres de los componentes** según se indica en la figura:

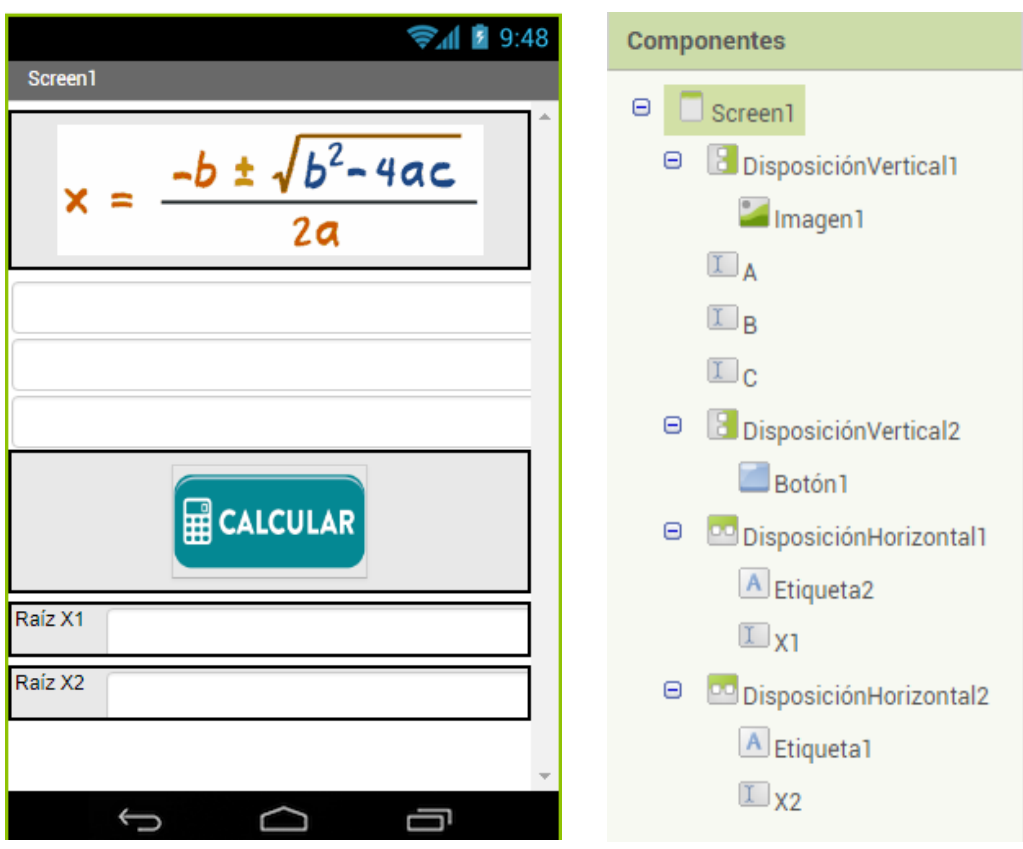

Implementa el siguiente código en el sector de Bloques:

a) Inicialice las variables A, B, C y Disc.

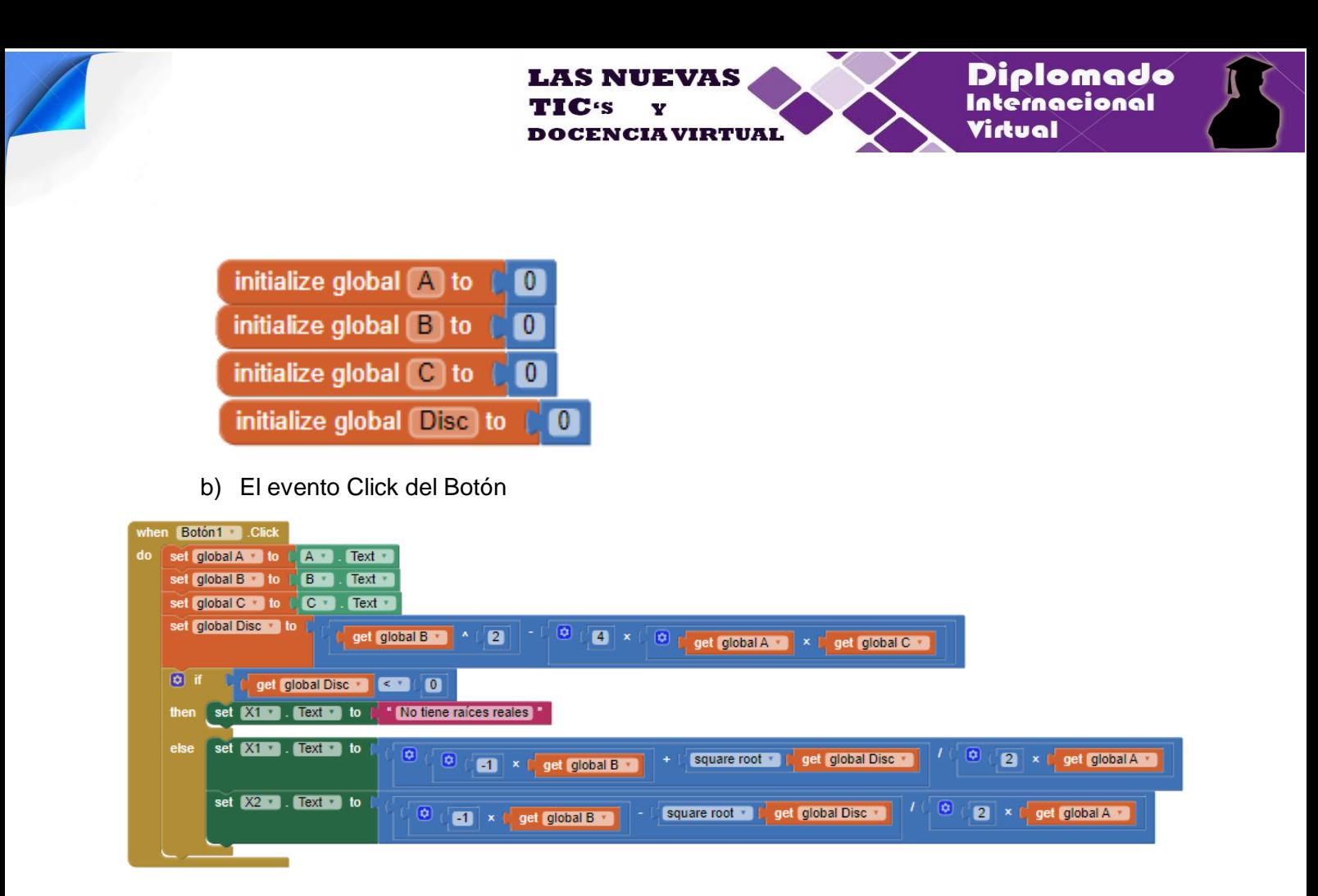

**Ahora implementamos una nueva aplicación**.

### **ENUNCIADO:**

#### **Aplicación que genera un número aleatorio, el cual se tiene que adivinar:**

Tenemos que crear un interfaz para para que la aplicación se relacione con el usuario, le pregunte un número, y le vaya dando pistas, diciendo si es demasiado alto, demasiado bajo, o si finalmente ha acertado el número secreto que se genera aleatoriamente.

a) Implemente la siguiente interface en MIT App Inventor. Considere los siguientes objetos y sus propiedades:

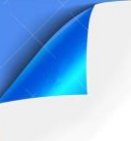

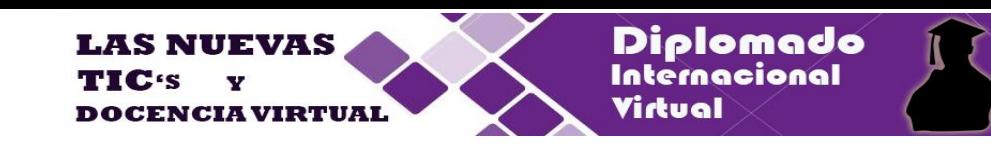

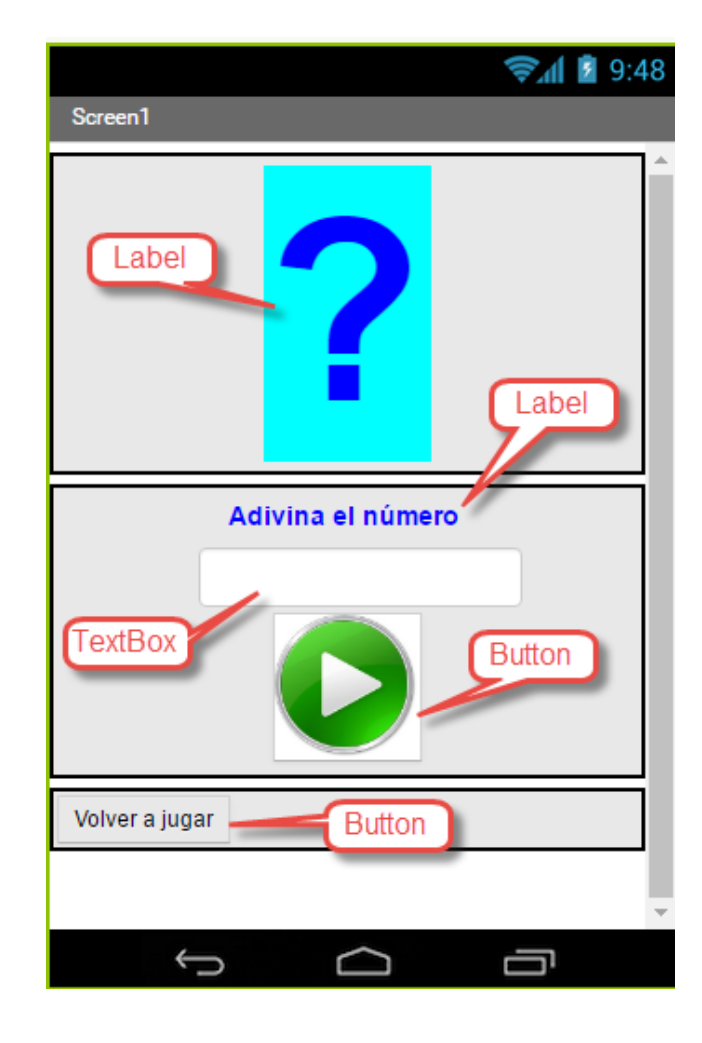

b) Ingresar el siguiente código, que crea la variable numero y le asigna el valor de un número generado aleatoriamente en el rango de 1 a 10.

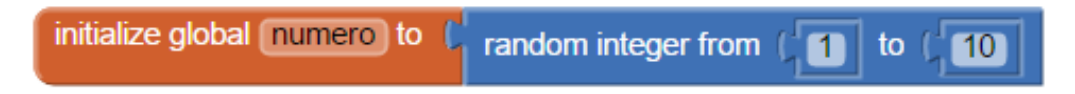

c) Implemente el código para el Boton1 que permite realizar el juego.

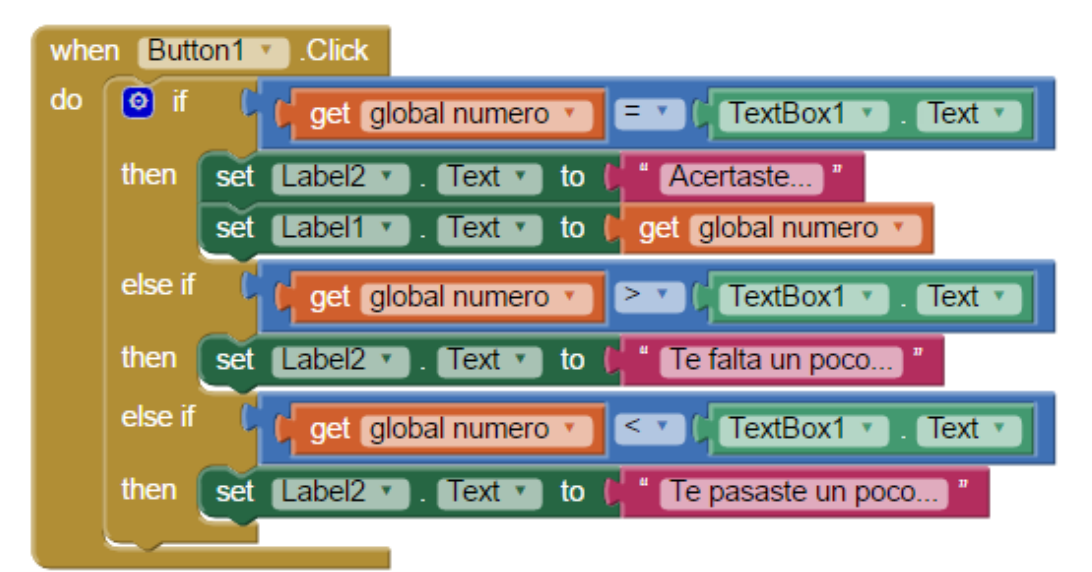

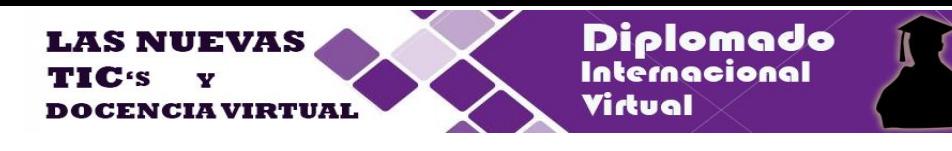

Implemente el código para el Boton2 que permite iniciar un nuevo juego

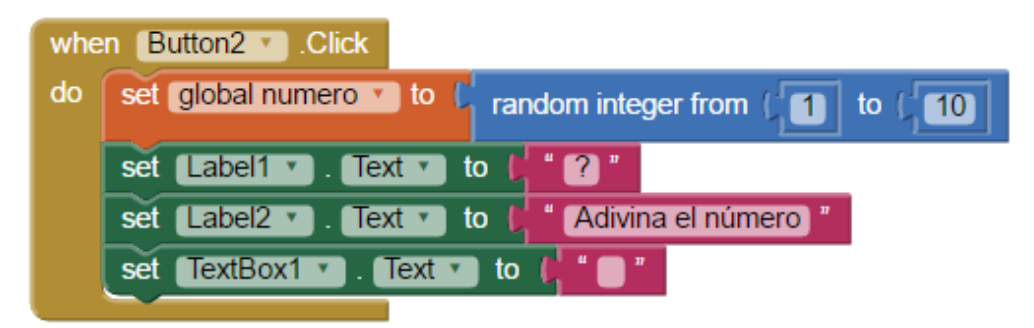

Construya la aplicación APK y ejecútelo en el simulador BlueStacks o en el dispositivo móvil.

### **Completar:**

- 1) Implementar para que luego de 30 segundos de jugar salga un mensaje de Game Over.
- 2) Implementar un contador de intentos realizados, y que solo permita realizar 3 intentos, luego de los cuales debe decir Game Over.